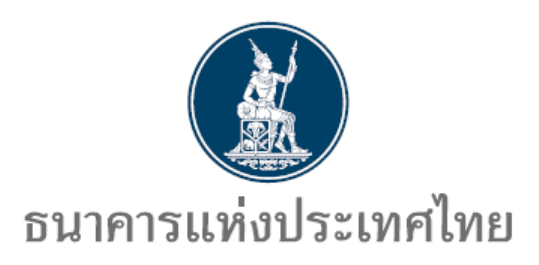

**คู่มือ**

## **การสมัครบริการยื่นค าขออนุญาต-ระบบค าขอมาตรการป้องปราม**

**http://www.bot.or.th**

*ธนาคารแห่งประเทศไทย*

*ฝ่ายนโยบายและก ากับการแลกเปลี่ยนเงิน สายตลาดการเงิน*

*โทร. 0 2283 5326-7, 0 22836714, 0 2356 7639, 0 2283 5426*

*22 กุมภาพันธ์2567*

**สารบัญ**

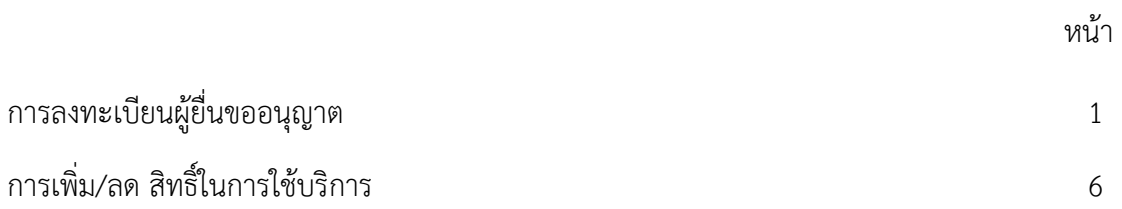

**การลงทะเบียนผู้ยื่นขออนุญาต**

- 1. พิมพ์ URL https://iservice.bot.or.th/ เพื่อเข้าสู่บริการทางอิเล็กทรอนิกส์ของธนาคารแห่งประเทศไทย
	- 1.1 คลิกที่ เพิ่ม / สมัครบริการ ข้อความข้างใต้บริการยื่นคำขออนุญาต-ระบบคำขอมาตรการป้องปราม

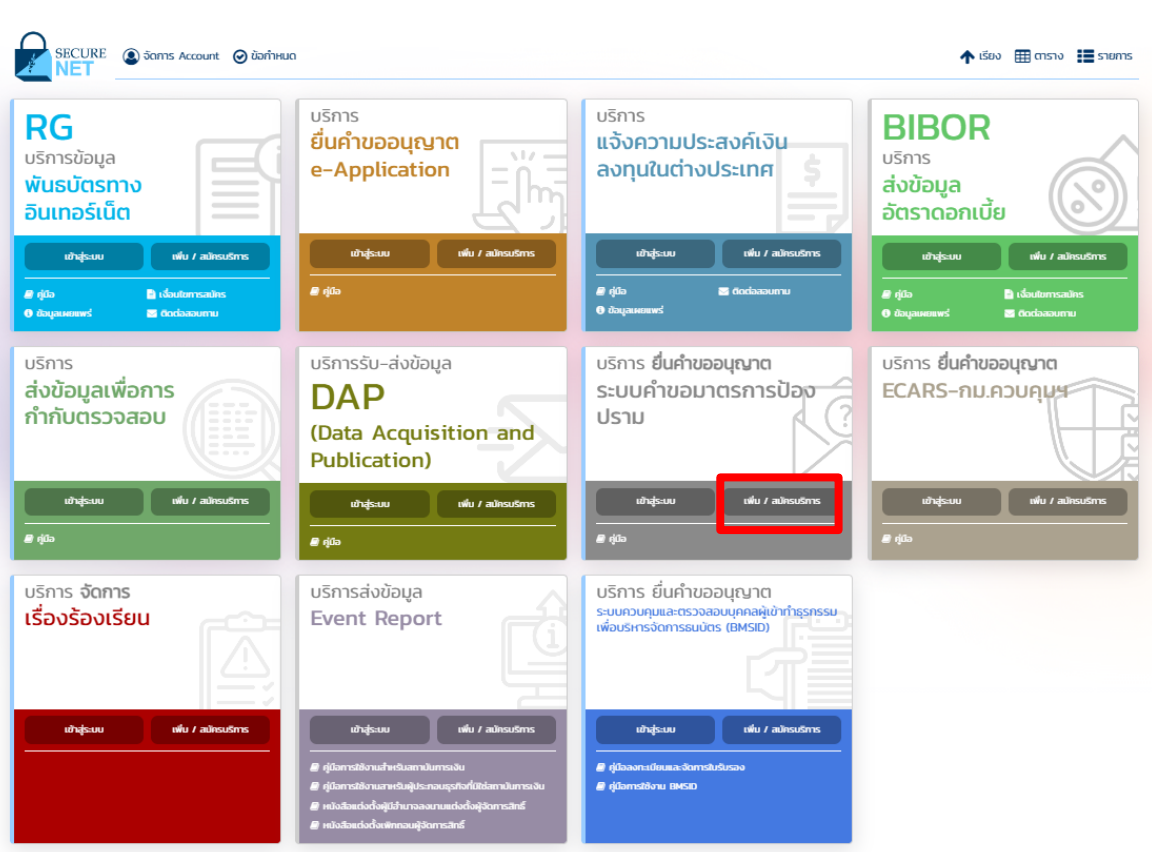

#### บริการทางอิเล็กทรอนิกส์ของธนาคารแห่งประเทศไทย

## 1.2 คลิกที่ สมัครใหม่

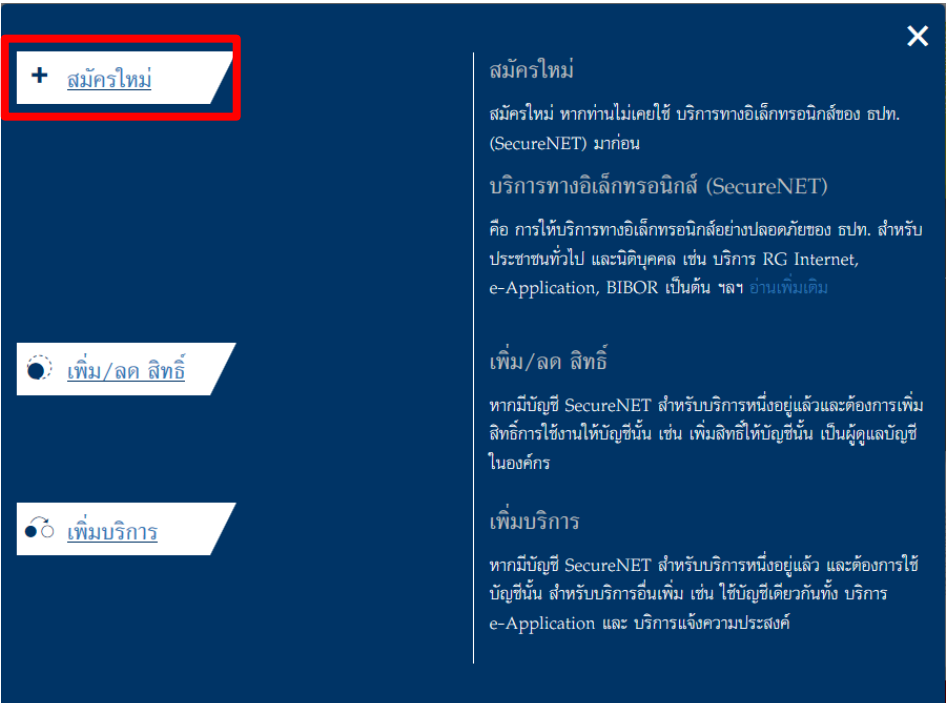

1.3 กรอกรายละเอียด ข้อมูลผู้ใช้งาน และเลือกดำเนินการต่อ

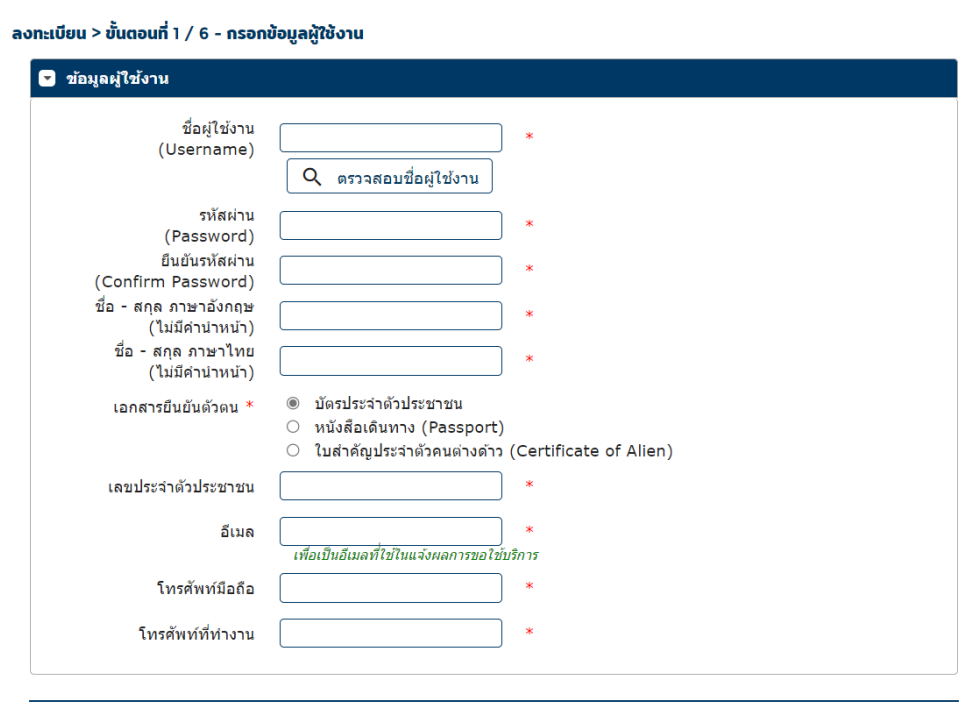

 $\rightarrow$  ดำเนินการต่อ

 1.4 เลือกกลุ่มบริการ งานขออนุญาต / แจ้งความประสงค์ จากนั้นเลือกบริการที่ต้องการ บริการยื่น ค าขออนุญาต-ระบบค าขอมาตรการป้องปราม และกรอกรายละเอียด ข้อมูลนิติบุคคล และเลือกสิทธิ์การ ใช้บริการ แล้วจึงเลือก เพิ่มคำขอสิทธิ์การใช้บริการ

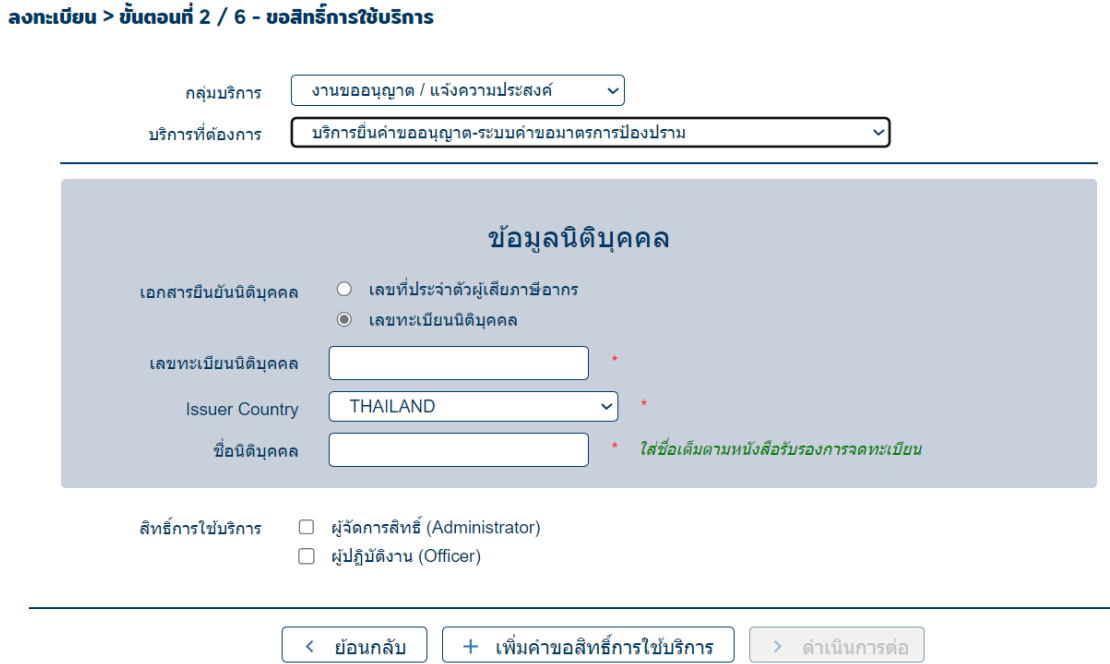

1.5 ตรวจสอบความถูกต้องของข้อมูล และเลือกดำเนินการต่อ

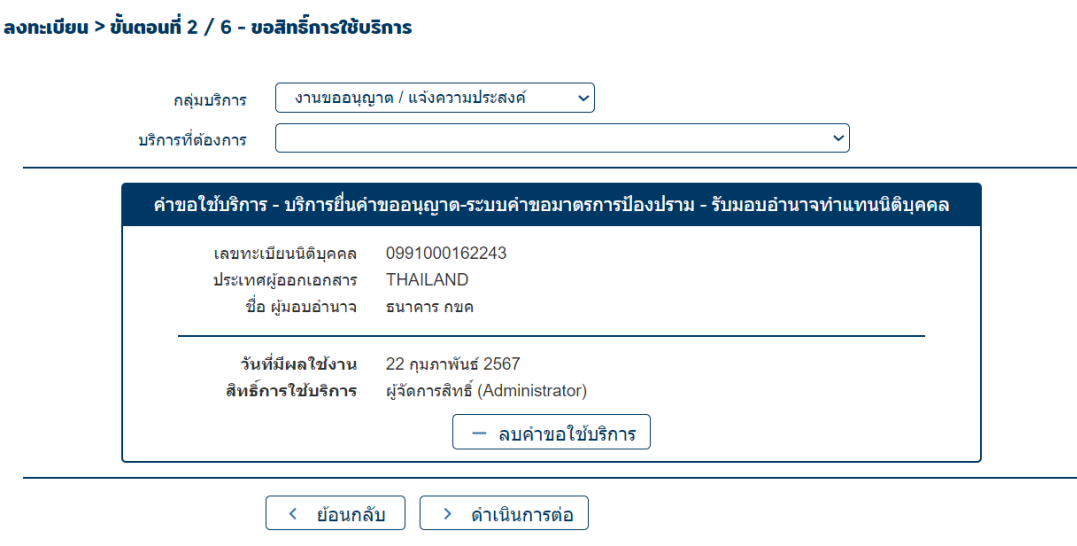

1.6 ตรวจสอบความถูกต้องของข้อมูล ท าเครื่องหมายในช่อง ข้าพเจ้าขอรับรองว่าข้อความข้างต้น เป็นจริงทุกประการ และเลือกส่งคำขอลงทะเบียน

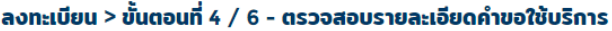

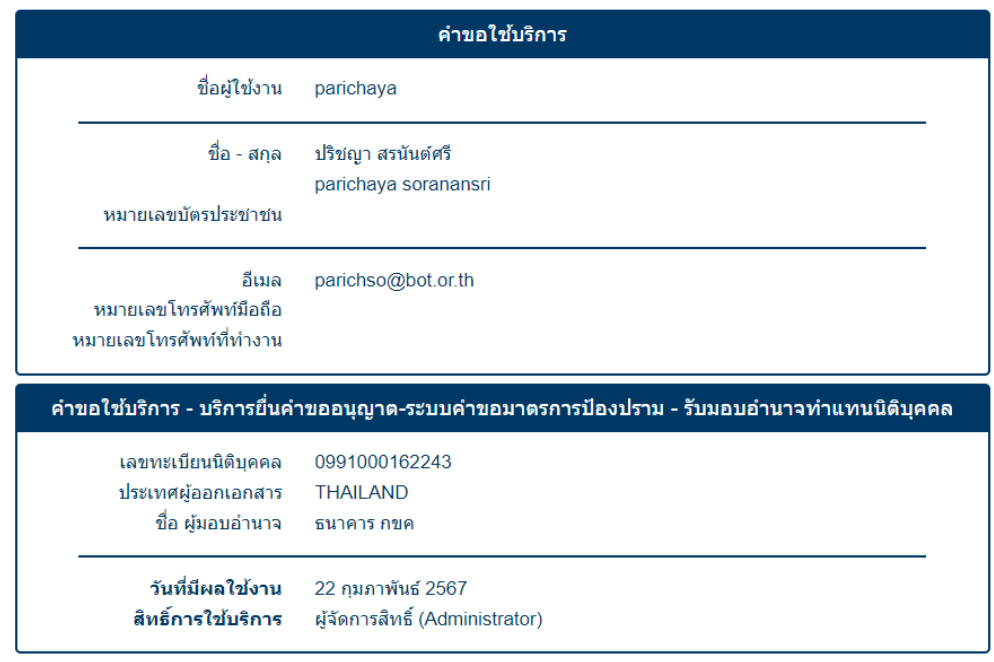

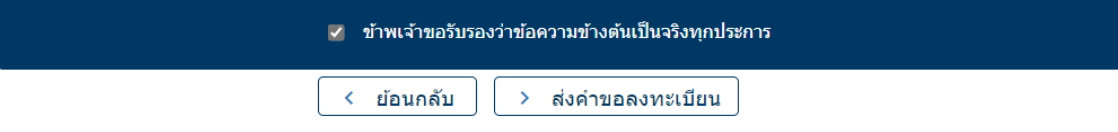

### 1.7 จะปรากฏข้อความยืนยันการลงทะเบียนตามด้านล่าง เลือกดำเนินการต่อ

### ลงทะเบียน > ขั้นตอนที่ 5 / 6 - ยืนยันการลงทะเบียน

ขณะนี้ ทางระบบได้รับคำขอหมายเลข 166839 เรียบร้อยแล้ว

ึกรุณาตรวจสอบอีเมลของท่าน (parichso@bot.or.th) เพื่อยืนยันการลงทะเบียน

้ถ้าหากท่านไม่ได้รับอีเมลเพื่อยืนยันคำขอ กรุณาติดต่อเจ้าหน้าที่ธนาคารแห่งประเทศไทยผ่านทาง เบอร์โทรศัพท์ หมายเลข 0 2283 5666 ในลำดับถัดไปกรณาจัดเตรียมเอกสารเพื่อส่งธนาคารแห่งประเทศไทย

> ดำเนินการต่อ

### ลงทะเบียน > ขั้นตอนที่ 6 / 6 - จัดเตรียมเอกสารประกอบคำขอใช้บริการ

#### ูเอกสารประกอบคำขอใช้บริการเลขที่ 166839 (ท่านสามารถดาวน์โหลดเอกสารประกอบคำขอใช้บริการ ตาม Link ด้านล่าง)

เอกสารสำหรับการ ลงทะเบียน บริการทางอิเล็กทรอนิกส์ของธนาคารแห่งประเทศไทย (BOT SecureNet)

- สำเนาบัตรประจำตัวประชาชน หรือหนังสือเดินทาง หรือใบต่างด้าว ของผู้ลงทะเบียน (ลงลายมือชื่อรับรองสำเนาถูกต้อง)
- สำเนา เอกสารการจดทะเบียน (หนังสือรับรองการจดทะเบียนนิติบุคคล โดย กรมพัฒนาธุรกิจการค้า กระทรวงพาณิชย์) สำหรับ ธนาคาร กขค

(ลงลายมือชื่อรับรองสำเนาถูกต้อง โดยผู้มีอำนาจกระทำการแทน)

#### ้เอกสารสำหรับการสมัครเป็นผ้ไช้ บริการยื่นดำขออนุญาต-ระบบดำขอมาตรการป้องปราม

- (1) หนังสือแสดงความตกลงขอใช้บริการระบบงานพิจารณาศาขอตามมาตรการป้องปราม ตามแบบที่กำหนด
- (2) หนังสือแต่งตั้งผู้มีอำนาจลงนาม ตามแบบที่กำหนด
- (3) หนังสือแต่งตั้งผู้จัดการสิทธิ์ (Administrator) ตามแบบที่กำหนด
- (4) หนังสือแต่งตั้งผู้ปฏิบัติงาน (Officer) ตามแบบที่กำหนด

ีเอกสารตามข้อ (1) และ (2) จัดส่งเฉพาะกรณีขออนุญาตสมัครเป็นผู้ใช้บริการระบบคำขอมาตรการป้องปราม ครั้งแรกเท่านั้น

### (ท่านสามารถดาวน์โหลดเอกสารประกอบคำขอใช้บริการตาม Link นี้)

#### ท่านสามารถส่งเอกสารใต้ 2 ช่องทางดังนี้

1. สแกนเอกสาร (PDF) พร้อมรับรองสำเนาถกต้อง ส่ง ServiceD@bot.or.th

หรือ

2. จัดเตรียมเอกสารข้างต้น พร้อมรับรองสำเนาถูกต้อง และ ส่งไปยังที่อยู่ ด้านล่างนี้

ทีมบริการเทคโนโลยีสารสนเทศ (งานบริการทางอินเทอร์เน็ต) ฝ่ายเทคโนโลยีสารสนเทศ ี ธนาคารแห่งประเทศไทย อาคาร 1 ชั้น 2 โซน 4 273 ถนนสามเสน แขวงวัดสามพระยา เขตพระนคร กรงเทพฯ 10200

ทางธนาคารแห่งประเทศไทยจะตำเนินการพิจารณาศาขอดังกล่าวภายใน 5 วันทำการหลังจากได้รับเอกสารครบถ้วน

#### ี่ ถ้าหากท่านยังไม่ได้ ยืนยันการลงทะเบียน กรณาตรวจสอบ อีเมล ที่ใช่ไนการลงทะเบียน

ในกรณีที่ท่านไม่ได้รับอีเมล กรุณาติดต่อเจ้าหน้าที่ธนาคารแห่งประเทศไทยได้ทาง 02-283-5666 หรือ ที่อยู่ข้างต้น

**การเพิ่ม/ลด สิทธิ์ในการใช้บริการ**

1. พิมพ์ URL https://iservice.bot.or.th/ เพื่อเข้าสู่บริการทางอิเล็กทรอนิกส์ของธนาคารแห่งประเทศไทย

1.1 คลิกที่ เพิ่ม / สมัครบริการ ข้อความข้างใต้ บริการยื่นคำขออนุญาต-ระบบคำขอมาตรการป้องปราม

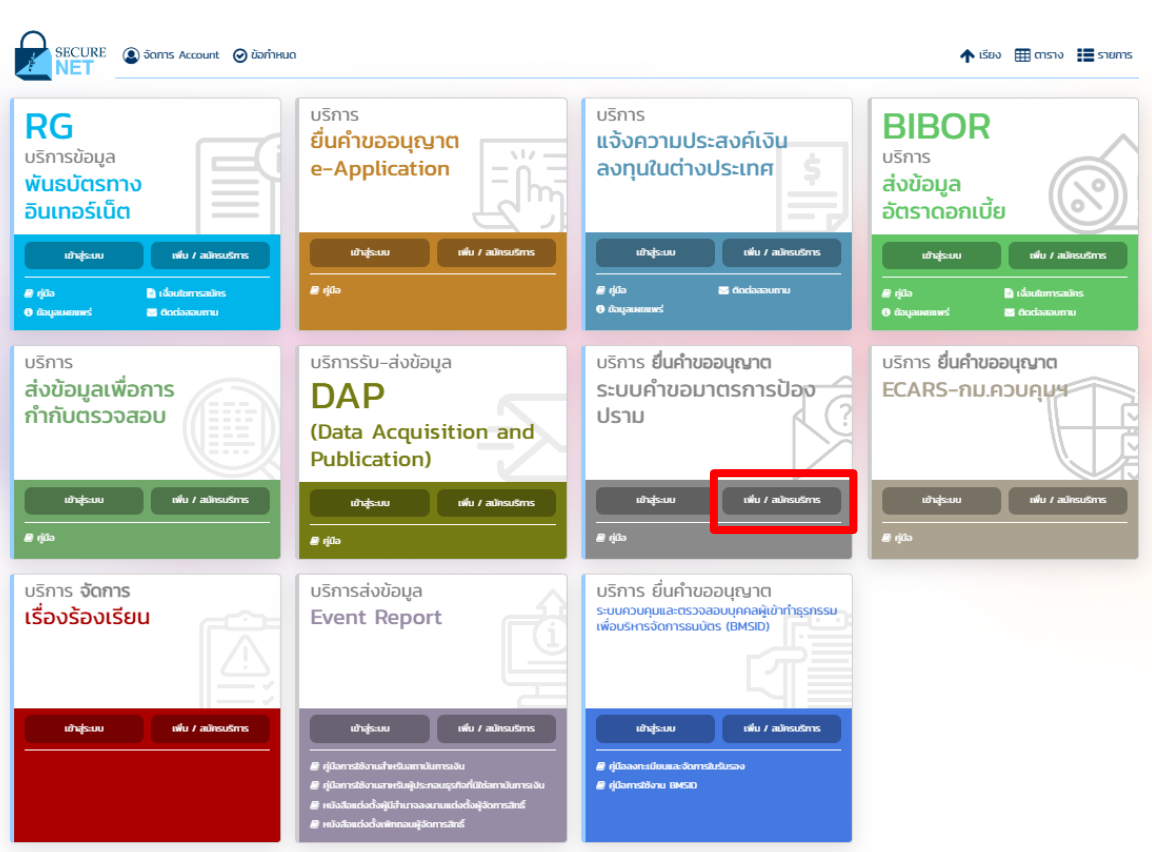

#### บริการทางอิเล็กทรอนิกส์ของธนาคารแห่งประเทศไทย

## .2 คลิกที่ เพิ่ม/ลด สิทธิ์

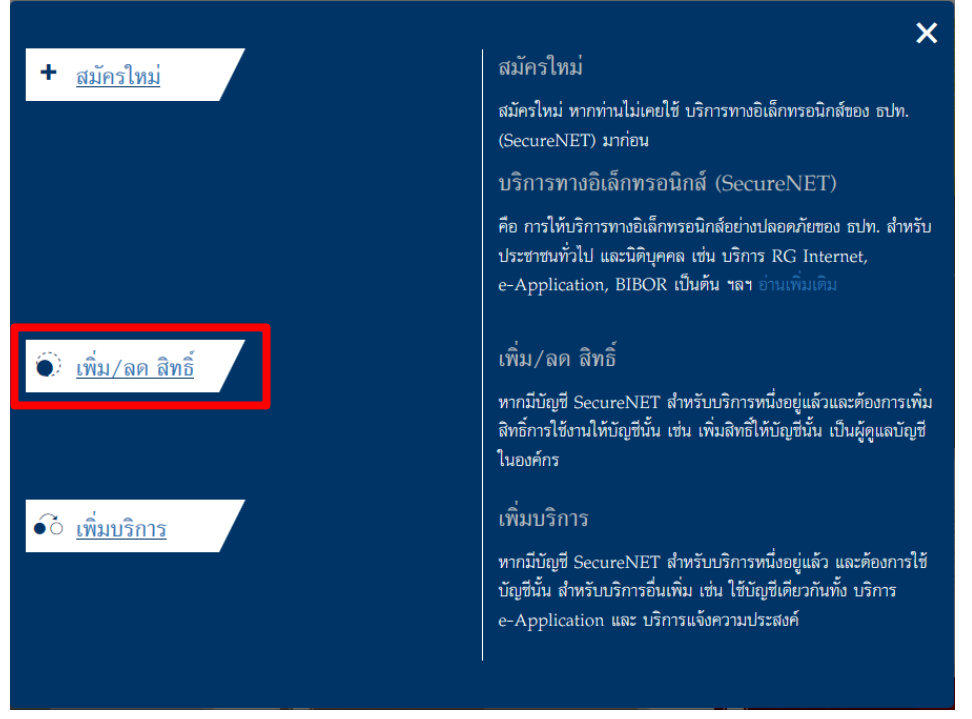

# 1.3 คลิกที่ Tab การจัดการสิทธิ์ใช้บริการ และเลือกการจัดการสิทธิ์สำหรับผู้ดูแลนิติบุคคล

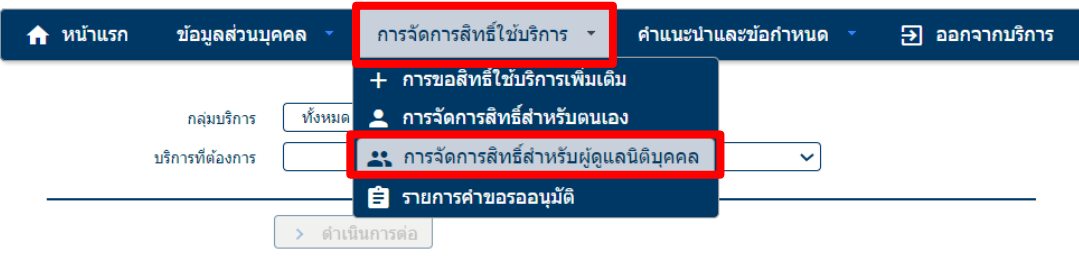

.4 เลือกข้อมูลจาก Drop-down list และคลิกเลือกเครื่องหมายถัดไป

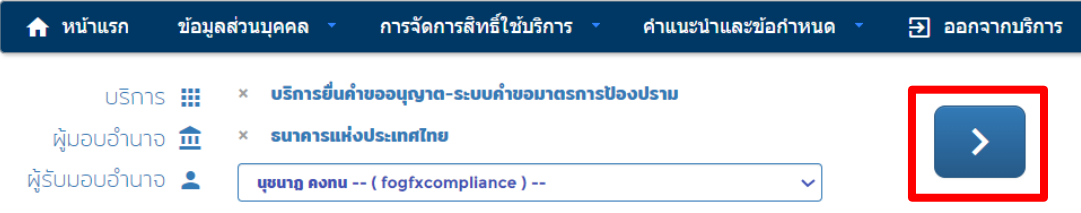

.5 ท าเครื่องหมายหน้าสิทธิ์ที่ต้องการ และเลือกปรับปรุงสิทธิ์

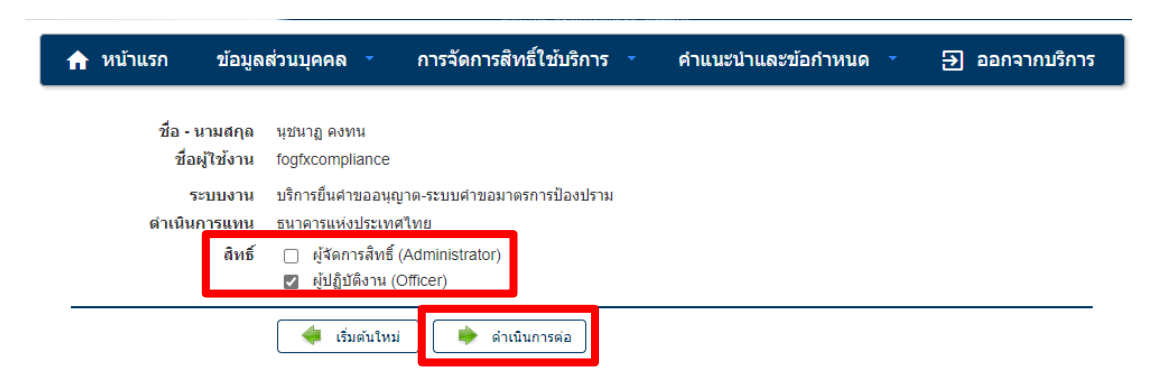

1.6 ตรวจสอบความถูกต้องและเลือกดำเนินการต่อ

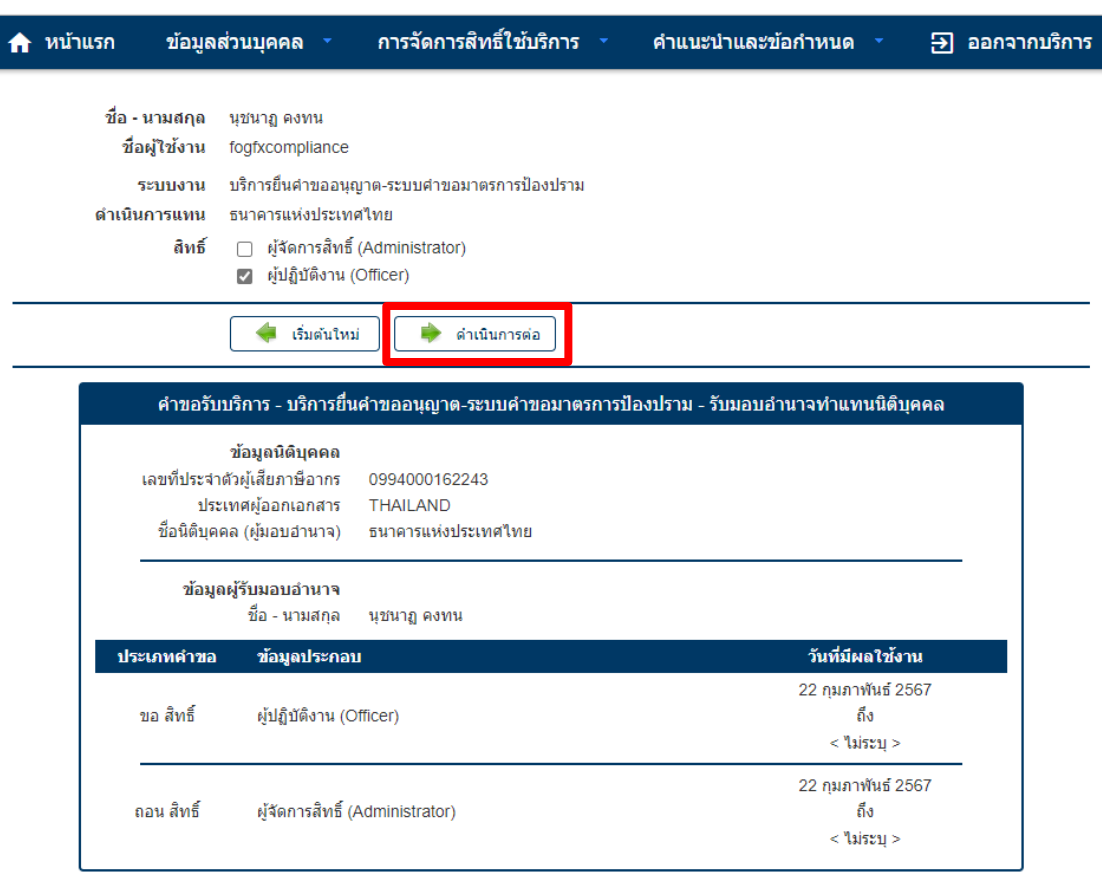

1.7 ตรวจสอบความถูกต้องอีกครั้ง ทำเครื่องหมายหน้าข้อความ "ข้าพเจ้าขอรับรองว่าข้อความ ข้างต้นเป็นจริงทุกประการ" และเลือกดำเนินการต่อ

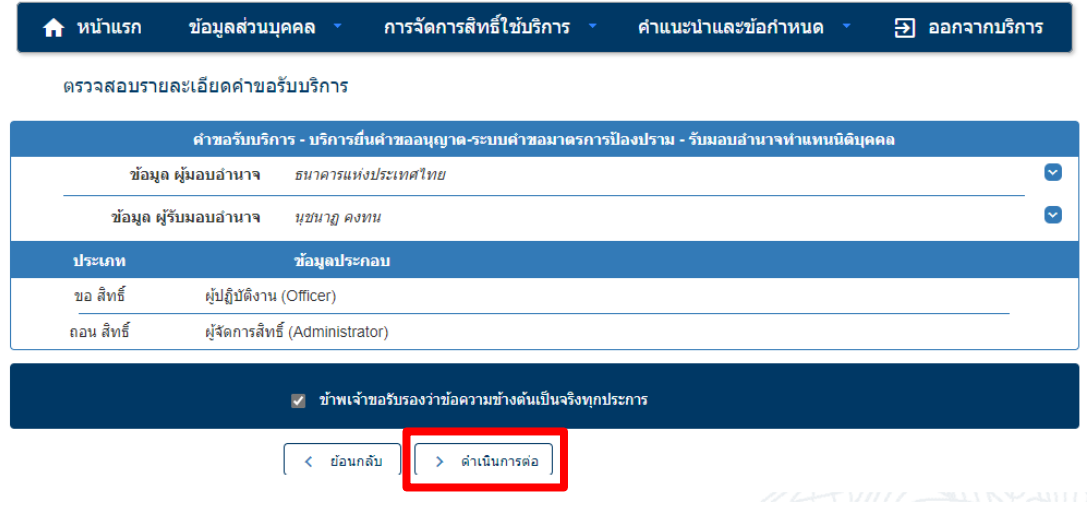